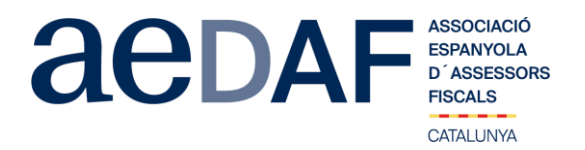

Benvolguts/des companys/es,

Us informem que el proper **2 de desembre de 2020, de 16.00h a 18.00h** hem programat un APUNT TÈCNIC per a parlar sobre la tributació en matèria d'impostos indirectes dels contractes a Catalunya mitjançant la plataforma Zoom. <https://zoom.us/>

En aquesta ocasió, la Sub-directora general de Règim Jurídic, de la Dirección General de Tributs i Joc de la Generalitat de Catalunya, la Silvia Pedro i Pérez, ens posarà de manifest els criteris de la DGTC vers a la tributació indirecte en matèria d' impostos cedits, dels contractes i actes de disposició mes usuals que tenint en el nostre àmbit professional, tal como la dissolució de comunitats, contractes d'arres, d' opció, hipoteques, pactes successoris, constitucions de drets reals, etc.

Aquest apunt està obert també a col·laboradors. **En tot cas, és imprescindible que tant associats com col·laboradors s'inscriguin, mitjançant el** *link* **a la nostre web que s'indica seguidament**.

INSCRIPCIÓ<https://www.aedaf.cat/activitats/2020/12/2>

Recordeu que per l'assistència dels associats a l'apunt tècnic és imprescindible identificar-se amb àudio (abans de les 15.45h) o per vídeo. Es prega a tots els assistents tenir el vídeo encès.

Les places són limitades per rigorós ordre d'inscripció, essent la **data límit d'inscripció el 27 de novembre de 2020.** Us recordem que les cancel·lacions han de fer-se per escrit i sempre abans del 27/11/2020.

Els preus d'aquest apunt són de:

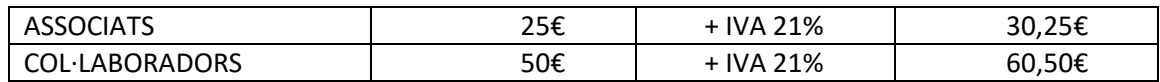

En cas de que hi hagi documentació us serà posada a la vostra disposició juntament amb el link per la connexió.

Una abraçada,

*Leonardo Cárdenas Armesto* Cap de Grup Empresa Familiar Delegació Catalana. AEDAF

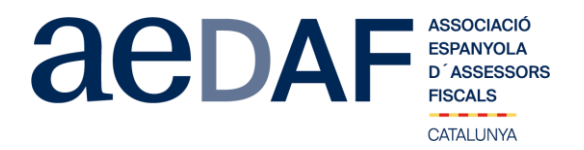

## **FUNCIONAMENT DE ZOOM.US, (primera vegada):**

- Per poder entra a la reunió heu d'haver rebut una invitació, via e-mail, Outlook o directament amb la ID de la reunió.
- Important fer la connexió entre les 17.00h i les 17.45h
- Clicar en l'enllaç i s'obre una pàgina web la de zoom.us
- S'han de validar les COOKIES i normalment es descarrega l'aplicació.<br>• Has d'executar aquesta aplicació la primera vegada que accedeixes a
- Has d'executar aquesta aplicació la primera vegada que accedeixes a una vídeo-reunió amb ZOOM, les següents vegades ja no farà falta instal·lar-la de nou.
- Apareix el missatge de descarregar i instal·lar l'aplicació.
- El sistema us demana autorització expressa per a fer la instal·lació.
- Un cop finalitzada la instal·lació el programa et pregunta el nom (important posar el vostre NOM I COGNOMS perquè us puguem identificar ràpidament)
- Després acceptar el *Términos del Servicio y la Política de privacidad.*
- En aquest moment el programa et demana quin àudio vols fer servir per entrar a la vídeo-reunió, normalment l'opció a seleccionar *audio ambos*, fes una prova abans d'accedir a la reunió.
- Un cop acceptat, entres a l'aplicació del vídeo-reunió a la sala d'espera on et diu que estàs a l'espera de que et donin accés. (Si has posat el teu nom complert, serà més fàcil identificar-te i donar-te accés)
- Un cop es doni l'accés, ja estàs dins de la reunió.
- El teu perfil estarà en silenci.
- A sota, al menú inferior hi ha les diferents funcions que te l'aplicació disponibles, àudio, vídeo, participants, Xat, .....
- Recordeu que per entrar a la reunió NO heu d'estar connectats al servidor del despatx, ja que no us funcionarà l'àudio.
- Adjuntem arxiu amb les instruccions per entrar a zoom.us **[ENLLAÇ](https://www.aedaf.cat/arxiu/1791)**